# **Języki i metody programowania Java Lab4 – podejście obiektowe, zastosowanie pojemników**

<https://docs.oracle.com/javase/tutorial/>

[http://zofia.kruczkiewicz.staff.iiar.pwr.wroc.pl/wyklady/pojava/javazk4\\_2.pdf](http://zofia.kruczkiewicz.staff.iiar.pwr.wroc.pl/wyklady/pojava/javazk4_2.pdf)

Zofia Kruczkiewicz

# **Zadanie 1. Zastosowanie klasy HashSet jako pojemnika na obiekty. Podział programu na pakiety wspierające budowę dwuwarstwowej aplikacji – wykonanie programu Rys1\_1**

- 1. Należy wykonać projekt typu **Java Application** (wg instrukcji z Lab1)- należy wybrać **File/New Project/Java/Java Application** i wpisać nazwę projektu w polu **Project Name** i położenie w polu **Project Location np. Rys1\_1**
- 2. Należy w polu **Create Main Class** wpisać GUI. **Obraz1\_1.java**. W wyniku tych czynności powstanie pakiet **GUI** oraz klasa **Obraz1\_1.java**. Ta klasa będzie zawierała metodę main do uruchomienia całego programu, prezentując zaimplementowane algorytmy przetwarzania figur: tworzenie figur, prezentowanie danych figur, wyszukiwanie i zaznaczanie figur oraz rysowanie figur w trybie graficznym.
- 3. Należy wykonać kolejne pakiety o nazwach: **figury** i **grafika**. Sposób utworzenia pakietu: po kliknięciu prawym klawiszem myszy na nazwę projektu wybrać: **New/Other/Java/Java Package** i następnie klawisz **Next**. W polu **Package Name** należy wpisać nazwę pakietu i nacisnąć klawisz **Finish.**
- 4. W pakiecie **figury** należy wykonać dwie klasy: **Punkt** i **Kwadrat** (slajdy...). Sposób utworzenia klasy: po kliknięciu prawym klawiszem myszy na nazwę pakietu wybrać: **New/Other/Java/Java Class** i następnie klawisz **Next**. W polu **Class Name** należy wpisać nazwę klasy (i upewnić się, czy w polu **Package** jest wybrany właściwy pakiet – jeśli nie, można wybrać właściwy pakiet z listy pakietów pola **Package**) i nacisnąć klawisz **Finish.** Obiekty tych klas są przetwarzanymi figurami
- 5. W pakiecie **grafika** należy wykonać trzy klasy: **FiguryCollection**, **FiguryHashSet** i **FiguryHashSetPanel** (slajdy...)., tak, jak w p.4**.** Obiekty tych klas służą do przetwarzania figur z pakietu grafika. Klasa **Figury** będzie zawierać uniwersalny kod, niezależny od typów pojemników implementujących interfejs **Collection.** Klasa **FiguryHashSet** będzie zawierać kod zależny od wybranej implementacji **HashSet**. Klasa **FiguryHashSetPanel** będzie zawierać kod umożliwiający prezentację figur w trybie graficznym z pakietu **figury,** przetwarzanych przez obiekty klas **FiguryCollection** i **FiguryHashSet**.
- **6. Należy dodać własną figurę: koło, trójkat lub prostokąt zachowując zasady polimorfizmu i dodać metodę lezy\_na wg slajdu 8 w celu wprowadzenia hermetyzacji do metody Clicked.**

#### Pakiet **figury**: w pliku **Punkt.java** należy wkleić kod klasy podany poniżej

#### package figury;

```
import java.awt.Color;
import java.awt.Graphics;
import java.awt.Graphics2D;
public class Punkt implements Comparable {
```

```
protected int x, y;
public Punkt(int wspX, int wspY) {
  x = wspX;y = wspY; \}
```

```
public int getX() \{ return x; \}public int getY() \{ return y; \}
```

```
@Override
```

```
public int compareTo(Object o) {
  Punkt p = (Punkt) o;
  if ((x == p.x) & 8 & 8 & (y == p.v))return 0;
  } else if ((x < p.x) &8 & (y < p.y)) {
    return -1; }
```

```
return 1; }
```
#### @Override

```
public int hashCode() {
  int hash = 7;
  hash = 17 * hash + this.x;
  hash = 17 * hash + this.y;
  return hash; }
```
Metoda **compateTo** implementuje metodę interfejsu **Comparable**, przygotowując kod klasy Punkt i jej pochodnych do umieszczenia w pojemnikach sortujących np **TreeSet**, **TreeMap**.

Kod metody **hashCode** można wygenerować za pomocą opcji **Insert Code...** Metoda ta potrzebna jest obiektom typu **Punkt**, jeśli są umieszczane w pojemnikach implementujących interfejs **Collection**

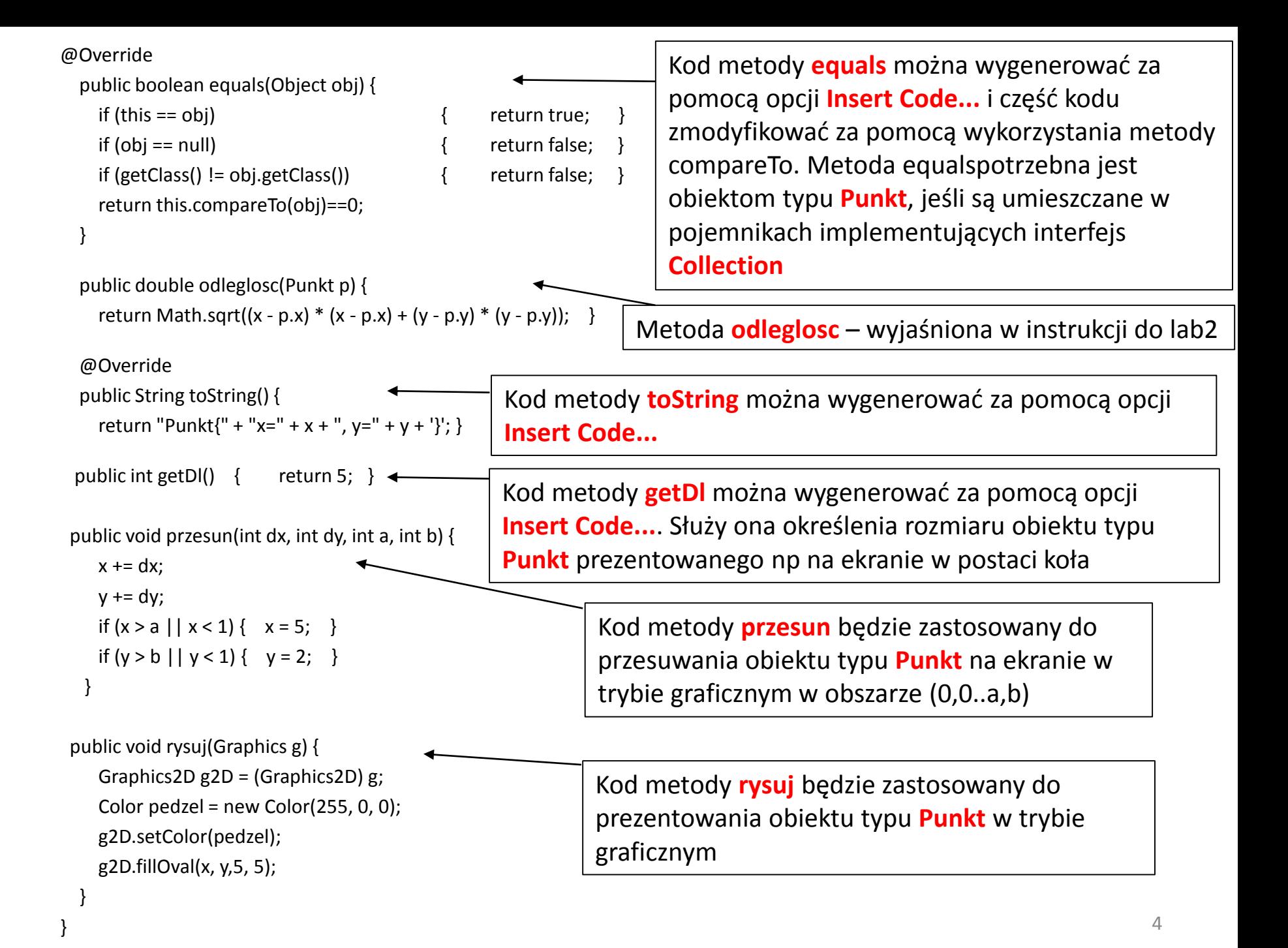

### Pakiet **figury**: pliku **Kwadrat.java** należy wkleić kod klasy podany poniżej

package figury;

```
import java.awt.Color;
import java.awt.Graphics;
import java.awt.Graphics2D;
```

```
public class Kwadrat extends Punkt {
```

```
protected int dlugosc;
```

```
public Kwadrat(int wspX, int wspY, int dlugosc_) {
  super(wspX, wspY);
  dlugosc = dlugosc_;
```

```
}
```
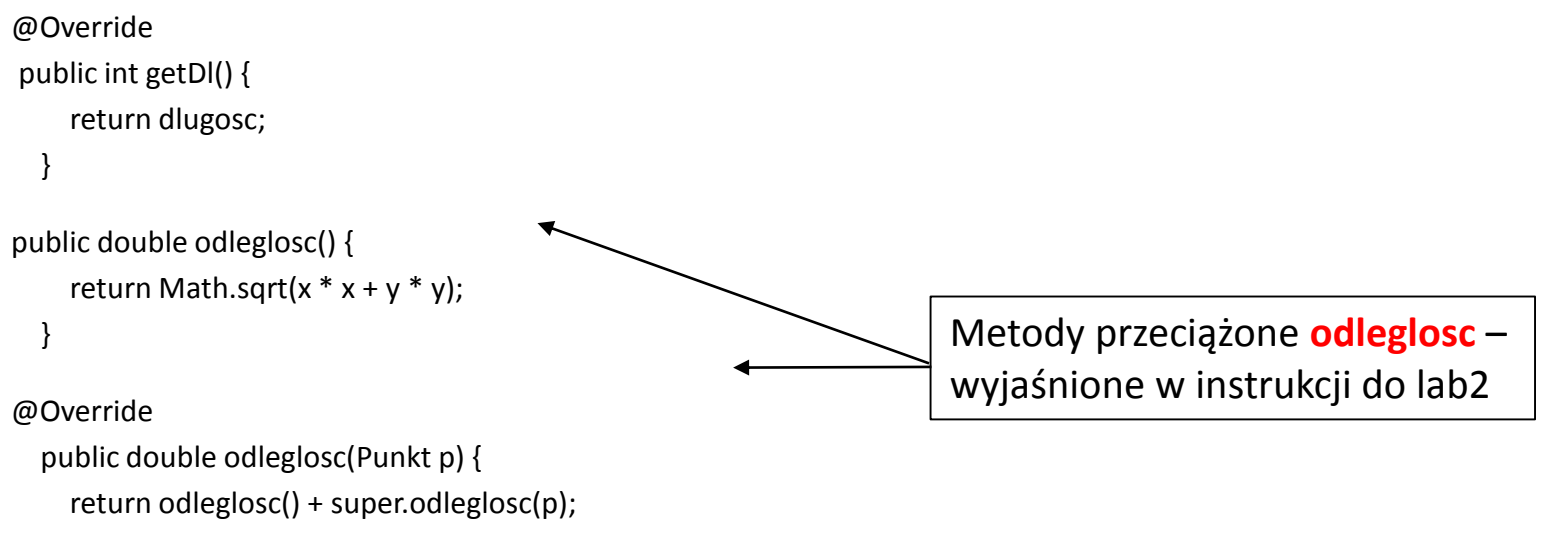

```
@Override
  public int hashCode() {
    int hash = 5;
    hash = 97 * hash + this.dlugosc;
    return hash;
  }
@Override
  public boolean equals(Object obj) {
    if (this == obj) {
                          return true; }
    if (obj == null) {
                          return false; }
    if (getClass() != obj.getClass() {
                                           return false; }
    final Kwadrat other = (Kwadrat) obj;
    if (this.dlugosc != other.dlugosc) {
       return false; 
}
   return this.compareTo(obj)==0;
  }
@Override
  public String toString() {
    String s = super.toString();
    return "Kwadrat{'' + "dlugosc=" + dlugosc + '}' + " i dziedzicze od " + s;
  }
@Override 
public void rysuj(Graphics g) {
    Graphics2D g2D = (Graphics2D) g;
    Color pedzel = new Color(0, 255, 0);
    g2D.setColor(pedzel);
```

```
g2D.fillRect(x, y, dlugosc, dlugosc);
```
}

#### Pakiet **grafika**: w pliku **FiguryCollection.java** należy wkleić kod klasy podany poniżej

#### package grafika;

```
import figury.Kwadrat;
import figury.Punkt;
import java.awt.Graphics;
import java.util.Collection;
```

```
public class FiguryCollection {
```

```
protected int N = 3;
public Collection<Punkt> figury;
protected Punkt biezacy;
public Punkt getBiezacy() { return biezacy; }
public void polozenie() {
 for (Punkt figura : figury) {
    boolean p = figura instanceof Kwadrat;
    System.out.println(
       p + ", ze jestem kwadratem, bo jestem " + figura.toString()
        + ", X=" + figura.getX()+ ", Y=" + figura.getY()
       + ", odleglosc=" + figura.odleglosc(figura)); 
     }
}
                                                         Kod klasy Figury niezależny od 
                                                        implementacji interfejsu Collection
                                                               Kod metody polozenie prezentujący w 
                                                               trybie konsolowym dane figur typu 
                                                               Punkt i dziedziczących po klasie Punkt. 
                                                               Metoda odleglosc dla obiektów typu 
                                                               Punkt zwraca zero, natomiast dla 
                                                               obiektów typu Kwadrat zwraca odległość 
                                                               lewego gónego wierzchołka od początu 
                                                               współrzędnych – dzięki 
                                                               przedefiniiowaniu metody oodleglosc w 
                                                               klasie Kwdrat (polimorfizm). 
                                                               Uniwersalność kodu wynika z 
                                                               polimorfizmu metod odleglosc i toString 
                                                               i dziedziczenia metod geX i getY.
```

```
public boolean Clicked(int x_, int y_)
```
{

```
for (Punkt figura : figury) {
       if (figura.getX() + figura.getDl() >= x&& figura.getX() \leq x&& figura.getY() + figura.getDl() >= y_&& figura.getY() \leq y ) {
         biezacy = figura;
         return true; }
     }
    return false;
  }
  public void rysuj_figury(Graphics g) {
    for (Punkt figura : figury) {
       figura.rysuj(g);
     }
  }
  public boolean przesun(int x, int y, int dl, int szer) {
    if (biezacy != null) {
       biezacy.przesun(x, y, dl, szer);
       return true; }
    return false;
  }
public boolean wyszukaj(Punkt p) {
     return figury.contains(p); 
   }
```
Kod metody **Clicked**, sprawdzający, czy miejsce o współrzdnych x\_, y\_ jest położone na powierzchni figury. Kod tej metody powinien być poprawiony tak, aby sprawdzanie połozenia tego miejsca wykonywały obiekty typu **Punkt** lub typu **Kwadrat**, znajdujace się w pojemniku **figury za pomocą metody lezy\_na**, czyli: **public boolean Clicked(int x\_, int y\_) { for (Punkt figura : figury) { if(figura.lezy\_na(x\_, y\_)) { biezacy = figura; return true; } } return false; } Jest to konieczne ze względu na hermetyzację przetwarzania** 

**składowych klas Punkt i Kwadrat.**

### Pakiet **grafika**: w pliku **FiguryHashSet.java** należy wkleić kod klasy podany poniżej

package grafika;

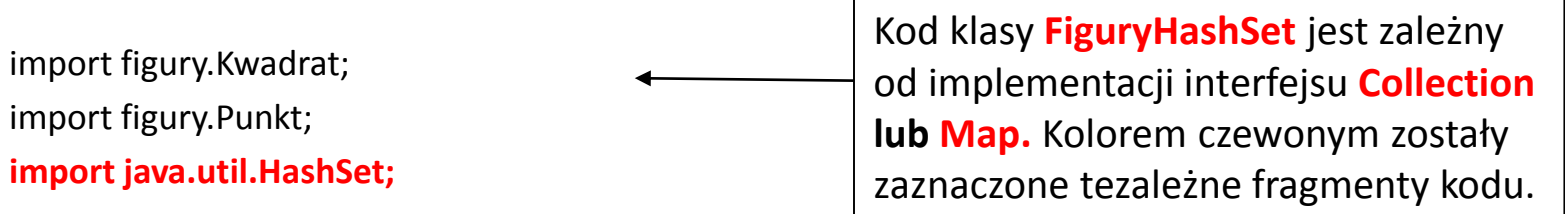

```
public class FiguryHashSet extends FiguryCollection {
```

```
public void pojemnik() {
  figury = new HashSet();
}
```

```
public boolean wyszukaj(int dane[]) {
  Punkt p;
  if (dane[0] == 0) {
    p = new Punkt(dane[1], dane[2]);
  } else {
    p = new Kwadrat(dane[1], dane[2], dane[3]);}
  return wyszukaj(p);
}
```

```
public void wypelnij() {
   for (int i = 0; i < N; i++) {
     figury.add(new Punkt(20 * (N+i), 10 * (N+i)));
     figury.add(new Kwadrat((i + 1) * 20, (i + 1) * 20, 20)); 
     }
  }
                                                                    Sposób tworzenia elementu kolekcji 
                                                                    zależy od typu pojemnika np elementy 
                                                                    kolekcji implementujących interfejs 
                                                                    Map i implementujących interfejs 
                                                                    Collection.
```

```
pojemnik();
  wypelnij();
  polozenie();
}
```
}

public void init() {

```
10
```
### Pakiet **grafika**: w pliku **FiguryHashSetPanel.java** należy wkleić kod klasy podany poniżej

package grafika; import java.awt.Graphics; import javax.swing.JPanel;

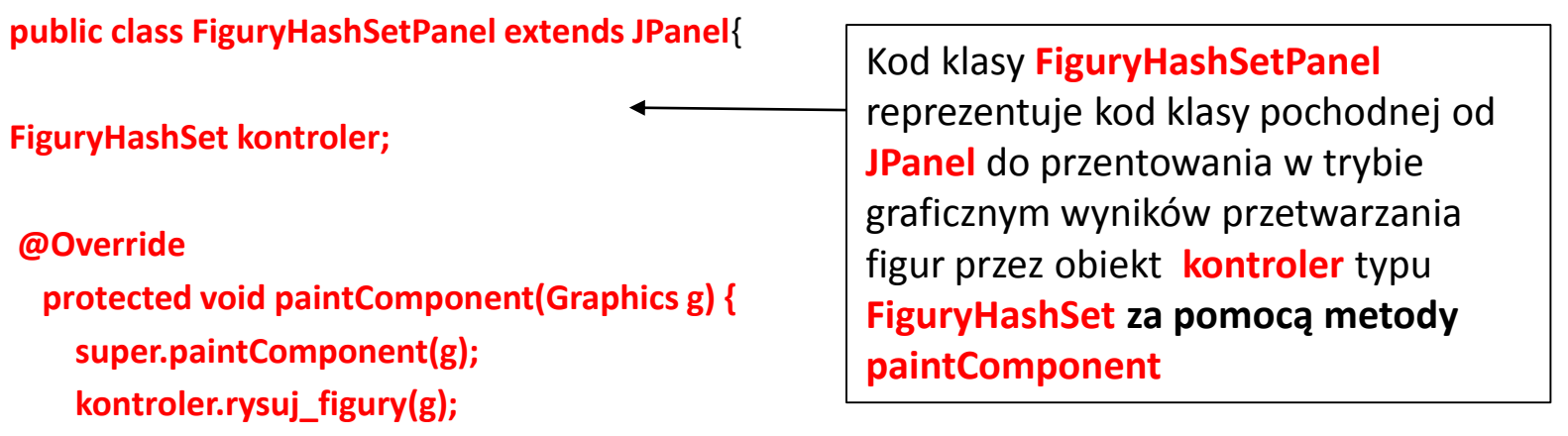

#### **}**

public void init()

{ kontroler=new FiguryHashSet(); kontroler.pojemnik(); kontroler.wypelnij();

```
}
```
}

#### Pakiet **GUI**: w pliku **Obraz1\_1.java** należy wkleić kod klasy podany poniżej

package GUI;

import grafika.FiguryHashSet; import grafika. **FiguryHashSetPanel**; import javax.swing.JFrame;

public class Obraz1\_1{

{

}

void rysunekSwing()

JFrame, który obsługuje tryb graficzny: • tworzy formularz  $\left(\frac{1}{1}\right)$ , • tworzy obiekt pochodny od JPanel (czyli Figury\_panel //2) • **pozwala zamknąć okno formularza i program za pomocą znaku X w prawym górnym rogu okna (//3)** • Ustawia rozmiary okna formularza - **//4** • zawartość tego formularza wypełnia obiektem **panel** pochodnym od JPanel (czyli typu Figury\_panel //2) - **//5**

Kod metody rysunek\_Swing, w którym tworzony jest obiekt typu

• ustawienie stanu obiektu typu JFrame w tryb wyświetlania - **//6**

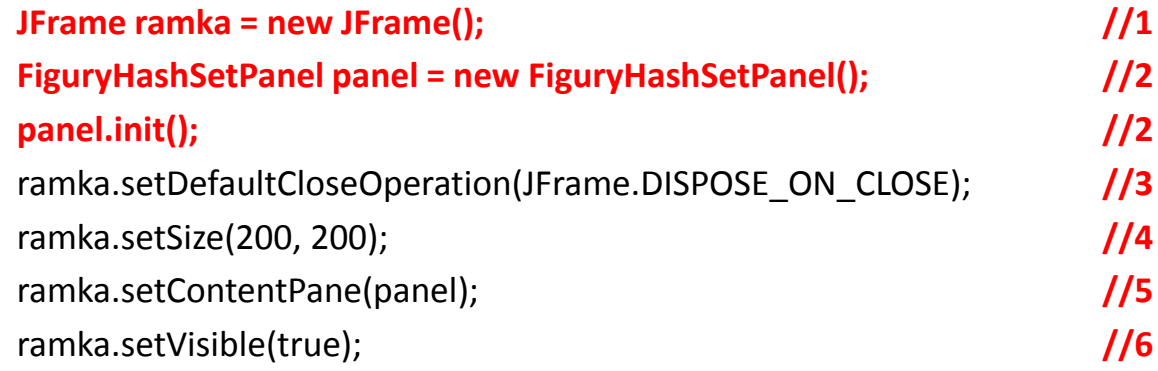

### Pakiet **GUI**: w pliku **Obraz1\_1.java** należy wkleić kod klasy podany poniżej

```
void rysunek_konsola() {
  FiguryHashSet kontroler = new FiguryHashSet();
  kontroler.init();
  int \, \text{d} \text{an} \text{e}[] = {0, 60, 30};
  int dane1[] = {1, 20, 20, 20};
  int dane2[] = \{0, 1, 1\};
  System.out.println("poszukanie punktu: " + kontroler.wyszukaj(dane));
  System.out.println("poszukanie kwadratu: " + kontroler.wyszukaj(dane1));
  System.out.println("poszukanie punktu: " + kontroler.wyszukaj(dane2));
  System.out.println("zaznaczono " + kontroler.Clicked(15, 15));
  System.out.println("zaznaczono " + kontroler.Clicked(60, 60));
  System.out.println("zaznaczono " + kontroler.Clicked(25, 25));
  System.out.println("przesunieto " + kontroler.przesun(15, 15, 100, 100));
  System.out.println(kontroler.getBiezacy());
  System.out.println("przesunieto " + kontroler.przesun(60, 60, 100, 60));
  System.out.println(kontroler.getBiezacy());
  System.out.println("przesunieto " + kontroler.przesun(25, 25, 100, 100));
}
                                                                       Kod metody rysunek_konsola 
                                                                       reprezentuje działanie metod obiektu 
                                                                       kontroler typu FiguryHashSet
                                                                       przetwarzających kolekcję typu 
                                                                       HashSet obiektów z rodziny Punkt.
```
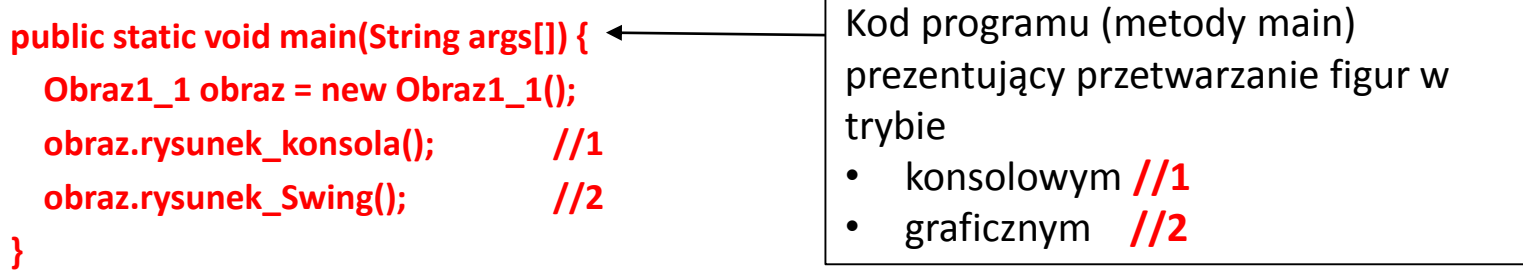

#### Uruchomienie programu **Rys1\_1** – należy zwrócić uwage na kolejność wyswietlanych figur wynikającą z kolejności umieszczenia w pojemniku, czyli rodzaju pojemnika

#### **run**:

false, ze jestem kwadratem, bo jestem Punkt{x=60, y=30}, X=60, Y=30, odleglosc=0.0

true, ze jestem kwadratem, bo jestem Kwadrat{dlugosc=20} i dziedzicze od Punkt{x=20, y=20}, X=20, Y=20, odleglosc=28.284271247461902 true, ze jestem kwadratem, bo jestem Kwadrat{dlugosc=20} i dziedzicze od Punkt{x=40, y=40}, X=40, Y=40, odleglosc=56.568542494923804 true, ze jestem kwadratem, bo jestem Kwadrat{dlugosc=20} i dziedzicze od Punkt{x=60, y=60}, X=60, Y=60, odleglosc=84.8528137423857 false, ze jestem kwadratem, bo jestem Punkt{x=100, y=50}, X=100, Y=50, odleglosc=0.0

false, ze jestem kwadratem, bo jestem Punkt{x=80, y=40}, X=80, Y=40, odleglosc=0.0

poszukanie punktu: true

- poszukanie kwadratu: true
- poszukanie punktu: false
- zaznaczono false
- zaznaczono true
- zaznaczono true
- przesunieto true

Kwadrat{dlugosc=20} i dziedzicze od Punkt{x=35, y=35} przesunieto true

Kwadrat{dlugosc=20} i dziedzicze od Punkt{x=95, y=2}

przesunieto true

**Wynik działania metody rysunek\_konsola.** Zastosowany pojemnik typu **HashSet** wstawia elementy wg generowanej wartości przez metodę **hashCode** każdego elementu wstawianego do pojemnika. Obiekty były wstawiane na przemian: typu Punkt i typu Kwadrat

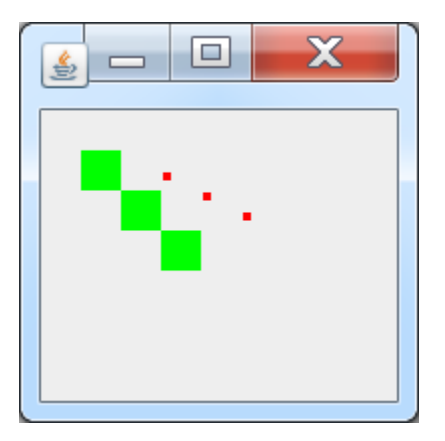

# **Zadanie 2. Zastosowanie klasy ArrayList jako pojemnika na obiekty. Podział programu na pakiety wspierające budowę dwuwarstwowej aplikacji – wykonanie programu Rys1\_2**

- 1. Należy wykonać kopię projektu **Rys1\_1** jako **Rys1\_2** (slajd 16).
- 2. Należy zmodyfikować nazwy klas: **Obraz1\_1** na **Obraz1\_2** (pakiet GUI), **FiguryHashSet** na **FiguryArrayList** w pakiecie **grafika** wg slajdu 17, **FiguryHashSetPanel na FiguryArrayListPanel**
- 3. Należy zmodyfikować kod klas: **FiguryArrayList**, **FiguryArrayListPanel** oraz **Obraz1\_2** dostosowując je do nowego typu pojemnika **ArrayList, modyfikując nazwy klas**
- **4. Należy dodać własną figurę: koło, trójkat lub prostokąt zachowując zasady polimorfizmu i dodać metodę lezy\_na wg slajdu 8 w celu wprowadzenia hermetyzacji do metody Clicked.**

# Ad.1 – Wykonanie kopii programu na przykładzie **Rys1\_1** jako **Rys1\_2**

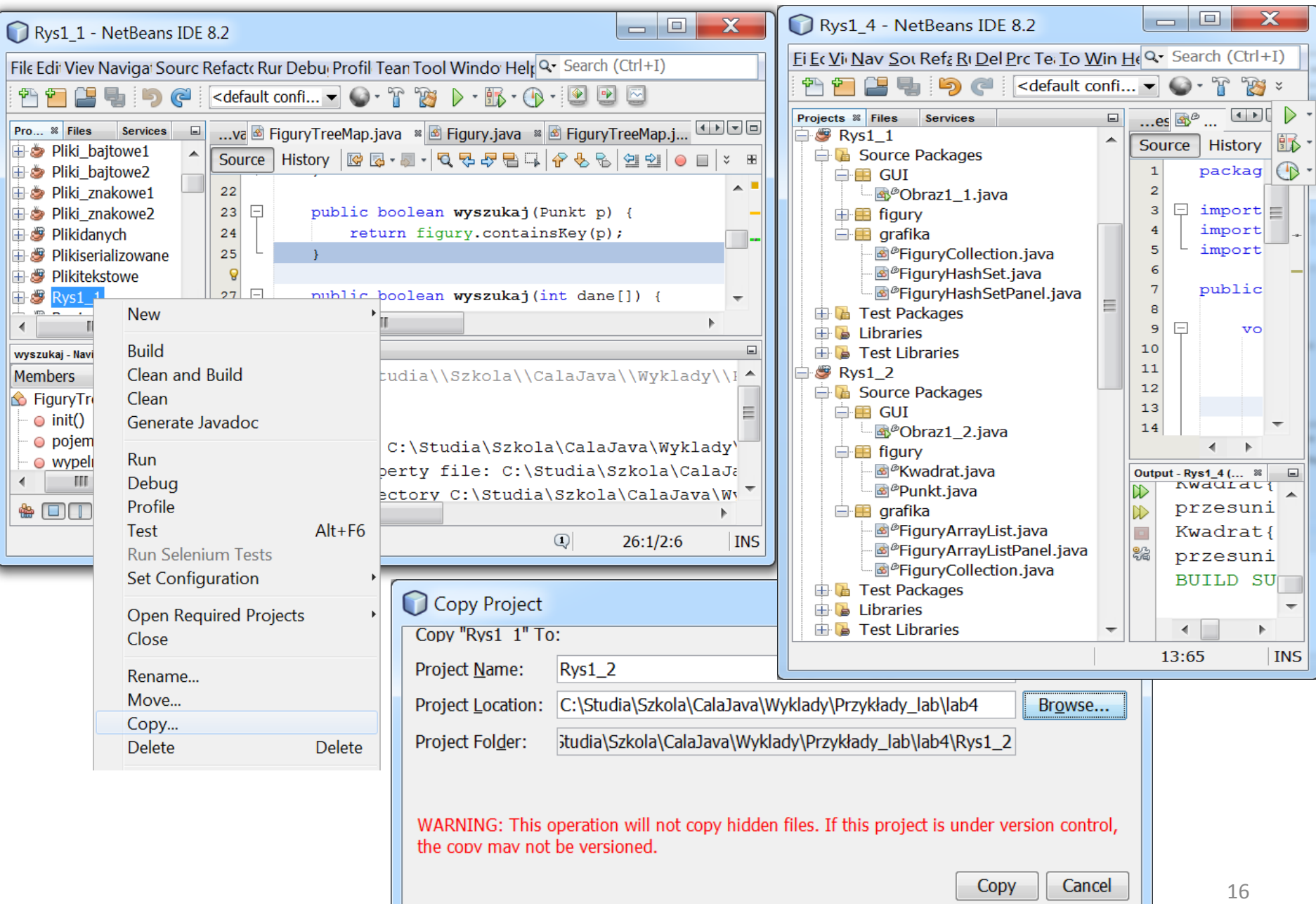

### **Ad. 2 –Zmianay nazwy pliku jako przykład (**z Obraz1\_1 na Obraz1\_2**)**

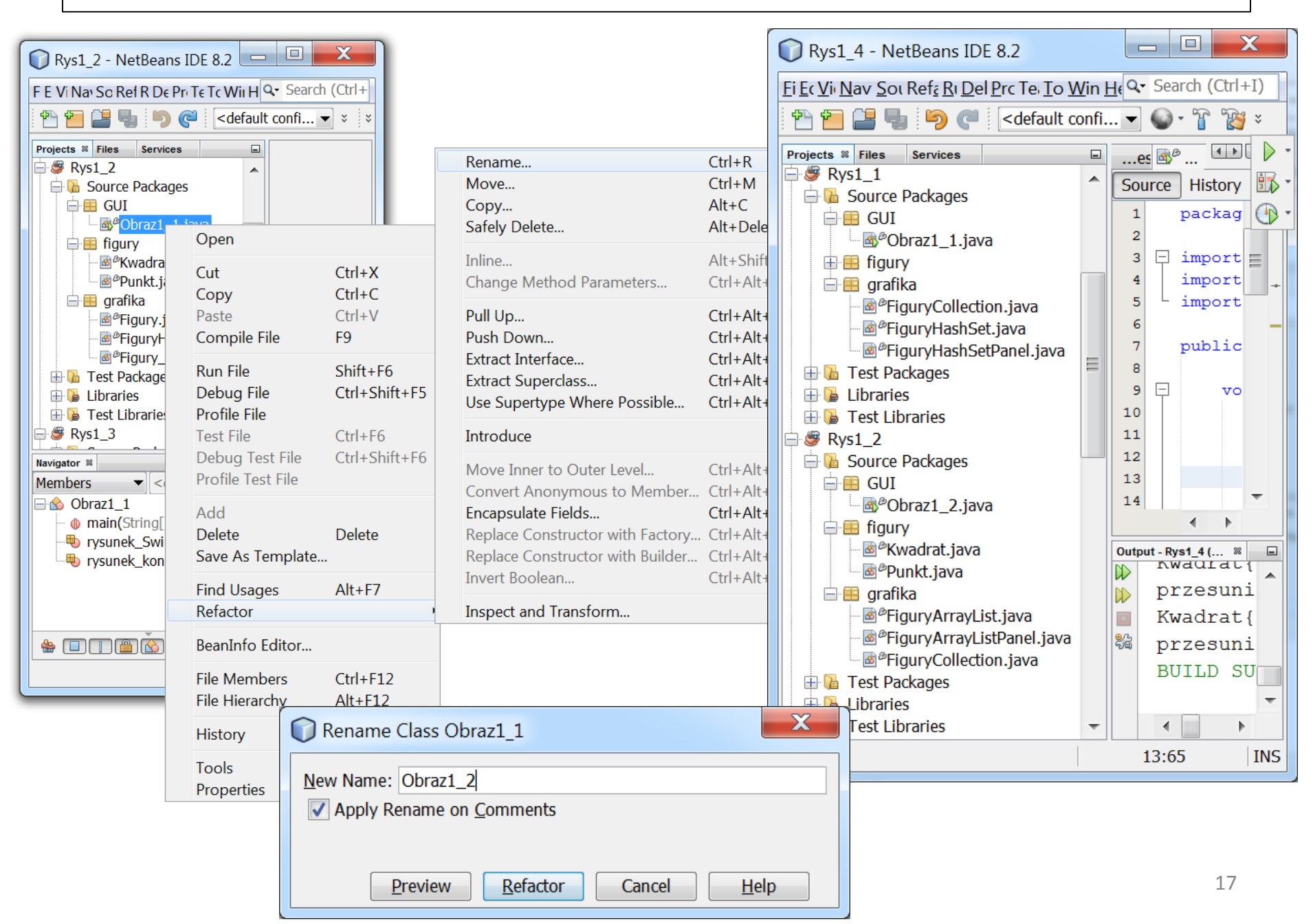

### Ad3. Pakiet **grafika**: w pliku **FiguryArrayList.java** należy zmodyfikować kod klasy podany poniżej, zaznaczony na czerwono, zależny od zmiany typu pojemnika

package grafika;

import figury.Kwadrat; import figury.Punkt; **import java.util.ArrayList;**

```
public class FiguryArrayList extends FiguryCollection {
```

```
public void pojemnik() {
  figury = new ArrayList();
```

```
}
```
.............

```
public boolean wyszukaj(int dane[]) {
 //zmiany wynikające z uzupełnionego zbioru typów figur
}
```

```
public void wypelnij() {
```

```
//zmiany wynikające z uzupełnionego zbioru typów figur
}
```
Ad3 cd: Pakiet **grafika**: w pliku **FiguryArrayListPanel.java** należy zmodyfikować kod klasy podany poniżej, zaznaczony na czerwono, zależny od zmiany typu pojemnika

package grafika; import java.awt.Graphics; import javax.swing.JPanel;

public class FiguryArrayListPanel extends JPanel{

#### **FiguryArrayList kontroler;**

```
@Override
 protected void paintComponent(Graphics g) {
   super.paintComponent(g); 
   kontroler.rysuj_figury(g);
 }
```

```
public void init()
```
}

}

```
{ kontroler=new FiguryArrayList();
kontroler.pojemnik();
kontroler.wypelnij();
```
Ad3 cd: Pakiet **GUI**: w pliku **Obraz1\_2.java** należy zmodyfikować kod klasy podany poniżej, zaznaczony na czerwono, zależny od zmiany typu pojemnika (cd na kolejnym slajdzie)

package GUI;

**import grafika.FiguryArrayList;** import grafika. FiguryArrayListPanel; import javax.swing.JFrame;

```
public class Obraz1_2{
```

```
void rysunek_Swing()
```

```
{
```
}

```
JFrame ramka = new JFrame();
```
**FiguryArrayListPanel panel = new FiguryArrayListPanel();**

```
panel.init();
```

```
ramka.setDefaultCloseOperation(JFrame.DISPOSE_ON_CLOSE);
```

```
ramka.setSize(200, 200);
```

```
ramka.setContentPane(panel);
```

```
ramka.setVisible(true);
```
Ad3 cd: Pakiet **GUI**: w pliku **Obraz1\_1.java** należy zmodyfikować kod klasy podany poniżej, zaznaczony na czerwono, zależny od zmiany typu pojemnika (cd poprzedniego slajdu)

```
void rysunek_konsola() {
  FiguryArrayList kontroler = new FiguryArrayList();
  kontroler.init();
  int \, \text{d}ane[] = \{0, 60, 30\};
  int dane1[] = {1, 20, 20, 20};
  int \, \text{d} \text{an} \, 2[] = {0, 1, 1};
  System.out.println("poszukanie punktu: " + kontroler.wyszukaj(dane));
  System.out.println("poszukanie kwadratu: " + kontroler.wyszukaj(dane1));
  System.out.println("poszukanie punktu: " + kontroler.wyszukaj(dane2));
  System.out.println("zaznaczono " + kontroler.Clicked(15, 15));
  System.out.println("zaznaczono " + kontroler.Clicked(60, 60));
  System.out.println("zaznaczono " + kontroler.Clicked(25, 25));
  System.out.println("przesunieto " + kontroler.przesun(15, 15, 100, 100));
  System.out.println(kontroler.getBiezacy());
  System.out.println("przesunieto " + kontroler.przesun(60, 60, 100, 60));
  System.out.println(kontroler.getBiezacy());
  System.out.println("przesunieto " + kontroler.przesun(25, 25, 100, 100));
}
public static void main(String args[]) {
  Obraz1 2 obraz = new Obraz1 2();
  obraz.rysunek_konsola();
  obraz.rysunek_Swing();
```
}

}

#### **Uruchomienie programu Rys1\_2** - należy zwrócić uwage na kolejność wyswietlanych figur wynikającą z kolejności umieszczenia w pojemniku, czyli rodzaju pojemnika

#### **run**:

false, ze jestem kwadratem, bo jestem Punkt{x=60, y=30}, X=60, Y=30, odleglosc=0.0

true, ze jestem kwadratem, bo jestem Kwadrat{dlugosc=20} i dziedzicze od Punkt{x=20, y=20}, X=20, Y=20, odleglosc=28.284271247461902 false, ze jestem kwadratem, bo jestem Punkt{x=80, y=40}, X=80, Y=40, odleglosc=0.0

true, ze jestem kwadratem, bo jestem Kwadrat{dlugosc=20} i dziedzicze od Punkt{x=40, y=40}, X=40, Y=40, odleglosc=56.568542494923804 false, ze jestem kwadratem, bo jestem Punkt{x=100, y=50}, X=100, Y=50, odleglosc=0.0

true, ze jestem kwadratem, bo jestem Kwadrat{dlugosc=20} i dziedzicze od Punkt{x=60, y=60}, X=60, Y=60, odleglosc=84.8528137423857 poszukanie punktu: true

poszukanie kwadratu: true

poszukanie punktu: false

zaznaczono false

zaznaczono true

zaznaczono true

przesunieto true

```
Kwadrat{dlugosc=20} i dziedzicze od Punkt{x=35, y=35}
```
przesunieto true

Kwadrat{dlugosc=20} i dziedzicze od Punkt{x=95, y=2}

przesunieto true

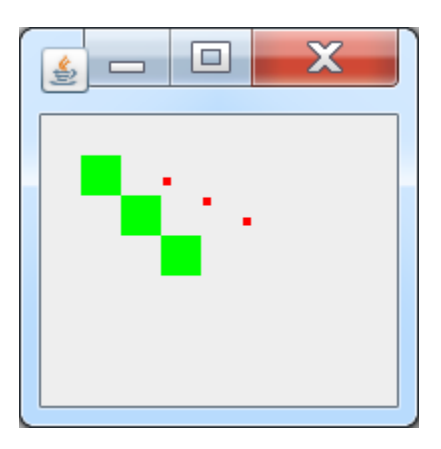

**Wynik działania metody rysunek\_konsola.** Zastosowany pojemnik typu **ArrayList** wstawia elementy wg kolejności wstawiania obiektów typu Punkt i Kwadrat, czyli na przemian.

# **Zadanie 3. Zastosowanie klasy TreeSet jako pojemnika na obiekty. Podział programu na pakiety wspierające budowę dwuwarstwowej aplikacji – wykonanie programu Rys1\_3**

- 1. Należy wykonać kopię projektu **Rys1\_1** jako **Rys1\_3** (podobnie jak na slajdzie 16).
- 2. Należy zmodyfikować nazwy klas: **Obraz1\_1** na **Obraz1\_3** (pakiet GUI), **FiguryHashSet** na **FiguryTreeSet** w pakiecie **grafika** wg slajdu 17, **FiguryHashSetPanel** na **FiguryTreeSetPanel**
- 3. Należy zmodyfikować kod klas: **FiguryTreeSet**, **FiguryTreeSetPanel** oraz **Obraz1\_3** dostosowując je do nowego typu pojemnika **TreeSet** podobnie jak w przypadku pojemnika **ArrayList.**
- **4. Należy dodać własną figurę: koło, trójkat lub prostokąt zachowując zasady polimorfizmu i dodać metodę lezy\_na wg slajdu 8 w celu wprowadzenia hermetyzacji do metody Clicked.**

#### Uruchomienie programu **Rys1\_3** – należy zwrócić uwage na kolejność wyswietlanych figur

#### **run**:

true, ze jestem kwadratem, bo jestem Kwadrat{dlugosc=20} i dziedzicze od Punkt{x=20, y=20}, X=20, Y=20, odleglosc=28.284271247461902 false, ze jestem kwadratem, bo jestem Punkt{x=60, y=30}, X=60, Y=30, odleglosc=0.0

false, ze jestem kwadratem, bo jestem Punkt{x=80, y=40}, X=80, Y=40, odleglosc=0.0

true, ze jestem kwadratem, bo jestem Kwadrat{dlugosc=20} i dziedzicze od Punkt{x=40, y=40}, X=40, Y=40, odleglosc=56.568542494923804 false, ze jestem kwadratem, bo jestem Punkt{x=100, y=50}, X=100, Y=50, odleglosc=0.0

true, ze jestem kwadratem, bo jestem Kwadrat{dlugosc=20} i dziedzicze od Punkt{x=60, y=60}, X=60, Y=60, odleglosc=84.8528137423857 poszukanie punktu: true

poszukanie kwadratu: true

poszukanie punktu: false

zaznaczono false

zaznaczono true

zaznaczono true

przesunieto true

Kwadrat{dlugosc=20} i dziedzicze od Punkt{x=35, y=35} przesunieto true

Kwadrat{dlugosc=20} i dziedzicze od Punkt{x=95, y=2} przesunieto true

**Wynik działania metody rysunek\_konsola.** Zastosowany pojemnik typu **TreeSet** wstawia elementy wg generowanej wartości przez metodę **compareTo** każdego elementu wstawianego do pojemnika podczas sortowania wg wartości składowych x i y. Obiekty były wstawiane na przemian: typu Punkt i typu Kwadrat

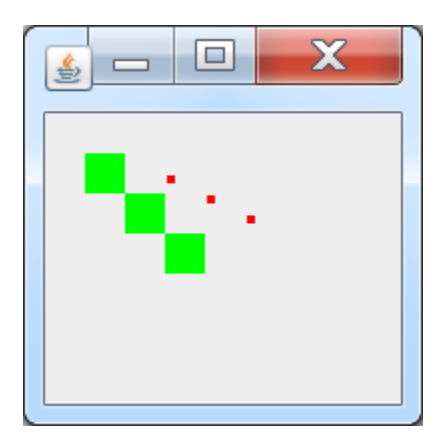

# **Zadanie 4. Zastosowanie klasy TreeMap jako pojemnika na obiekty. Podział programu na pakiety wspierające budowę dwuwarstwowej aplikacji – wykonanie programu Rys1\_4**

- 1. Należy wykonać kopię projektu **Rys1\_1** jako **Rys1\_4** (podobnie jak na slajdzie 16).
- 2. Należy zmodyfikować nazwy klas: **Obraz1\_1** na **Obraz1\_4** (pakiet GUI), **FiguryHashSet** na **FiguryTreeMap** w pakiecie **grafika** wg slajdu 17, **FiguryCollection** ma **FiguryMap**, **FiguryHashSetPanel** na **FiguryTreeMapPanel.**
- 3. Należy zmodyfikować kod klas: **FiguryMap**, **FiguryTreeMap**, **FiguryTreeMapPanel** oraz **Obraz1\_4** dostosowując je do nowego typu pojemnika **TreeMap** podobnie jak w przypadku pojemnika **ArrayList i uwzględniając typ interfejsu Map (slajdy 26).**
- **4. Należy dodać własną figurę: koło, trójkat lub prostokąt zachowując zasady polimorfizmu i dodać metodę lezy\_na wg slajdu 8 w celu wprowadzenia hermetyzacji do metody Clicked.**

# Pakiet **grafika**: w pliku **FiguryMap.java** należy wkleić kod klasy podany poniżej, zaznaczony na czerwono, zależny od zmiany typu pojemnika

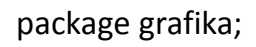

```
import figury.Kwadrat;
import figury.Punkt;
import java.awt.Graphics;
import java.util.Map;
public class FiguryMap {
 protected int N = 3;
 public Map<Punkt,Punkt> figury; 
 protected Punkt biezacy;
 public Punkt getBiezacy() { return biezacy;
 public void polozenie() {
   for (Punkt figura : figury.values()) {
     boolean p = figura instanceof Kwadrat;
     System.out.println(
         p + ", ze jestem kwadratem, bo jestem " + figura.toString()
         + ", X=" + figura.getX()
         + ", Y=" + figura.getY()
         + ", odleglosc=" + figura.odleglosc(figura));
   }
  } 26
                                        Nowy typ interfejsu pojemnika 
                                        TreeMap - Map
                                         Pobieranie posortowanych danych z pojemnika 
                                         na dane za pomocą zaimplementowanej metody 
                                          compareTo w klasie Punkt
```

```
public boolean Clicked(int x_, int y_)
```
#### **for (Punkt figura : figury.values()) {**

{

```
if (figura.getX() + figura.getDl() >= x_&& figura.getX() \leq x&& figura.getY() + figura.getDl() >= y&& figura.getY() <= y } {
         biezacy = figura;
         return true; }
     }
    return false;
  }
  public void rysuj_figury(Graphics g) {
   for (Punkt figura : figury.values()) {
      figura.rysuj(g);
     }
  }
  public boolean przesun(int x, int y, int dl, int szer) {
    if (biezacy != null) {
       biezacy.przesun(x, y, dl, szer);
      return true; }
    return false;
  }
public boolean wyszukaj(Punkt p) {
    return figury.containsKey(p); 
  }
}
```
Pobieranie wyszukanych danych z pojemnika na **klucze** danych

### Pakiet **grafika**: w pliku **FiguryTreeMap.java** należy wkleić kod klasy podany poniżej, zaznaczony na czerwono, zależny od zmiany typu pojemnika

package grafika;

import figury.Kwadrat; import figury.Punkt; **import java.util.TreeMap;**

```
public class FiguryTreeMap extends FiguryMap {
```

```
public void pojemnik() {
 figury = new TreeMap();
```

```
}
```

```
public boolean wyszukaj(int dane[]) {
  Punkt p;
  if (dane[0] == 0) {
    p = new Punkt(dane[1], dane[2]);
  } else {
    p = new Kwadrat(dane[1], dane[2], dane[3]);}
  return wyszukaj(p);
}
```

```
public void wypelnij() {
    for (int i = 0; i < N; i++) {
      figury.put(new Punkt(20 * (N + i), 10 * (N + i)), new Punkt(20 * (N + i), 10 * (N + i)));
      figury.put(new Kwadrat((i + 1) * 20, (i + 1) * 20, 20), new Kwadrat((i + 1) * 20, (i + 1) * 20, 20));
    }
 }
```
public void init() { pojemnik(); wypelnij(); polozenie();

}

}

Wstawianie danych do pojemnika typu **TreeMap** - każda dana składa się z **klucza (typu Punkt lub Kwadrat) i danej (typu Punkt lub Kwadrat) o tych samych wartościach składowych**, a dane będą posortowane wg **klucza** – w zadaniu wg składowych x i y.

### Uruchomienie programu Rys1\_4

#### **run**:

true, ze jestem kwadratem, bo jestem Kwadrat{dlugosc=20} i dziedzicze od Punkt{x=20, y=20}, X=20, Y=20, odleglosc=28.284271247461902 false, ze jestem kwadratem, bo jestem Punkt{x=60, y=30}, X=60, Y=30, odleglosc=0.0

false, ze jestem kwadratem, bo jestem Punkt{x=80, y=40}, X=80, Y=40, odleglosc=0.0

true, ze jestem kwadratem, bo jestem Kwadrat{dlugosc=20} i dziedzicze od Punkt{x=40, y=40}, X=40, Y=40, odleglosc=56.568542494923804 false, ze jestem kwadratem, bo jestem Punkt{x=100, y=50}, X=100, Y=50, odleglosc=0.0

true, ze jestem kwadratem, bo jestem Kwadrat{dlugosc=20} i dziedzicze od Punkt{x=60, y=60}, X=60, Y=60, odleglosc=84.8528137423857 poszukanie punktu: true

poszukanie kwadratu: true

poszukanie punktu: false

zaznaczono false

zaznaczono true

zaznaczono true

przesunieto true

Kwadrat{dlugosc=20} i dziedzicze od Punkt{x=35, y=35} przesunieto true

Kwadrat{dlugosc=20} i dziedzicze od Punkt{x=95, y=2} przesunieto true

**Wynik działania metody rysunek\_konsola.** Zastosowany pojemnik typu **TreeSet** wstawia elementy wg generowanej wartości przez metodę **compareTo klucza** każdego elementu wstawianego do pojemnika podczas sortowania wg wartości składowych x i y. Obiekty były wstawiane na przemian: typu Punkt i typu Kwadrat. **Klucz i dane każdego elementu pojemnika są takiego samego typu i posiadają te same wartości składowych x i y.**

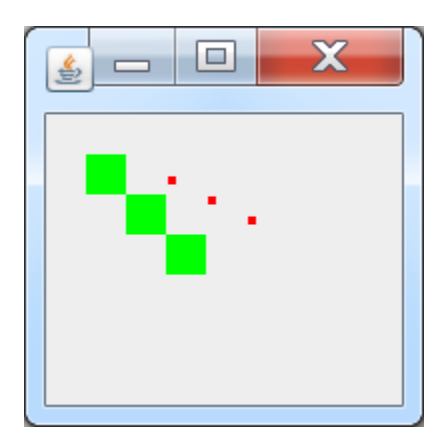